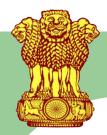

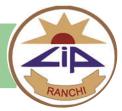

# Avail consultation from mental health professionals at CIP via video-chat (Teleparamarsh) from the comfort of your home

#### Who can receive this service?

If the patient has, during the previous 6 months:

- 1) Received in-person consultation at CIP OPD
- 2) Been discharged after receiving inpatient services

#### How?

- 1) An internet-enabled device with camera (Android or Apple smartphone or a laptop) is required. Download the **Zoom** app on your laptop/mobile phone from Google Play Store or App Store.
- 2) Appointments can be booked between 9 a.m. 2 p.m. from Monday Saturday (except second Saturday & gazetted holidays).
- 3) Book an appointment by sending, via WhatsApp, a photograph of your old prescription including the UHID number to: +91 93349 15057.

| Kanke,Ranchi. PH                                                                                                    | <b>Central Institute Of Psychiatry</b><br>Government of India<br>ONE 0651-2451115,2450822,245111 |                                                                                                    |
|----------------------------------------------------------------------------------------------------|--------------------------------------------------------------------------------------------------|----------------------------------------------------------------------------------------------------|
| CONSULTING ROOM NO : 15<br>CLINIC: General Psychiatry Clinic TOKEN NO: 102<br>DAYS: MON,TUE, WED,THU,FRI,SAT<br>VISIT NO : 3<br>LAST VISIT DATE : 12/08/2020                   | OUT PATIENT RECORD                                                                               | EHR ID :20000234030151718                                                                                                    |
| Name : MR.<br>Department : Psychiatry<br>Dept No. : 2020<br>Date of Registration : 31-08-2020 12:00:10 PM<br>Unit: UNIT 1<br>Billing Type : GENERAL<br>Mobile No. : *******870 | (RE-VISIT)<br>(DUPLICATE REGISTRATION SLIP)                                                      | Fees : <b>C</b><br>Sex : Male<br>S/O<br>Age : <b>C</b><br>Email :<br>Occupation : OTHER                                                                                                    |
| Address : 1 A                                                                                                    |                                                                                                  | Patient Type : NON MLC Prepared<br>By : Not the second second s |

- 4) You will be provided a **Meeting ID with Password** for the tele-consultation to your WhatsApp number.
- 5) On the date & time of your given appointment:
  - a) Open your Zoom app
  - b) Join the meeting using one of these methods:
    - i) Tap Join a Meeting button if you want to join the meeting without signing in, orii) Sign in to Zoom, then tap Join.

Join

- iii) Enter the provided Meeting ID number, your display name and then enter Password
- iv) Select if you would like to connect audio and video, and Click the **Join Meeting** button again. Enable Audio and Video to commence your tele-consultation.

6) After your tele-consultation, the new prescription will be sent to you on your provided WhatsApp number.

NOTE: Keep your Photo ID card with you before joining the video tele-consultation

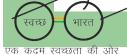

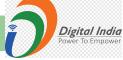

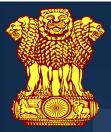

# **Government of India CENTRE FOR TELEMENTAL HEALTH**

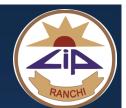

#### Who can consult?

- Registered patients of Central Institute of Psychiatry (CIP) Kanke, Ranchi - 834 006
- In-person consultation in last 6 • months received at CIP OPD
- Been discharged after in-• patient treatment in last 6 months
- Access to any internet enabled • device with camera, such as an Android/iOS mobile or laptop is required
- Download ZOOM App on your • mobile/laptop

### **Type of Consultations to** be provided

Direct consultations for follow-up patients by psychiatrists and/or psychologists.

#### How to Proceed?

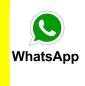

Send a PHOTO of your old prescription (the top-part having your **UHID** number and other printed information) by WhatsApp to +91 93349 15057

(only for registered patient)

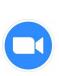

You will be provided with a **ZOOM** ID with password along with appointment date & time

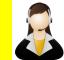

Connect through Video and get Live Teleconsultation

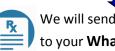

We will send your Prescription to your WhatsApp number

## Timings

For Appointments Mon - Sat, 9 a.m. to 2 p.m. (except 2<sup>nd</sup> Saturdays & Gazetted Holidays)

## **Real Time Video Tele-consultations through ZOOM**

For any query

Email ID: teleparamarshcip@gmail.com

For detailed instructions of the appointment process, please visit our website www.cipranchi.nic.in

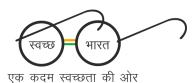

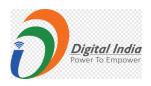